# **Script Deployment Stories**

In order to turn the tools catalog into an application that can administrator scripts running in clusters, we propose a set of changes:

## Concepts:

- Tool
	- A basic 3rd party library that is used to develop converters or extractors
- Tool Script
	- <sup>o</sup> A deployable component based on the tool's library
		- <sup>o</sup> Can be a converter or an extractor
		- Can be a Docker image or manually deployed to a VM
- Cluster
	- <sup>o</sup> A place where a Tool Script can be deployed
	- <sup>o</sup> Includes a BD-Status service and a Rabbit vhost
- Service

 $\circ$  An instance of a script running in the swarm

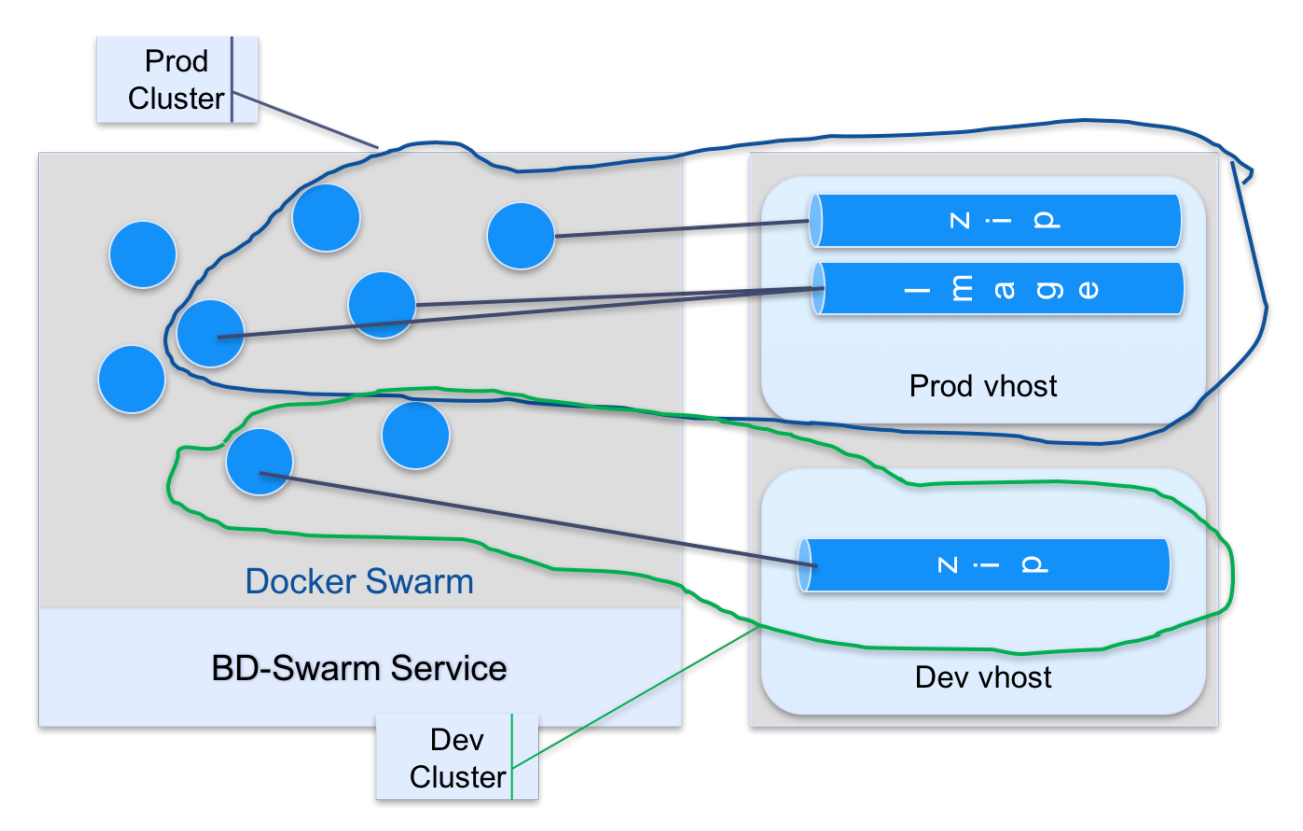

#### Deployment

As a Brown Dog Administrator I can...

- 1. Select a script from the tools catalog to deploy
- 2. Select a cluster to which the script will be deployed
- 3. Override default values:
	- a. The script's default queue name
		- i. RABBITMQ\_QUEUE environment variable set in the request [[BD-1835](https://opensource.ncsa.illinois.edu/jira/browse/BD-1835)]
		- ii. RABBITMQ\_URI for the vhost **Exists in Polyglot and Pyclowder2 and 1**
		- iii. Only for extractor [ [BD-1837](https://opensource.ncsa.illinois.edu/jira/browse/BD-1837) ]
	- b. Default min and max instances
		- i. Passed in as labels bd.replicas.min/max [ [BD-1771 \]](#)
		- ii. Memory and CPU resource requirements
	- c. i. Passed in as resource property in request
	- ii. Just limits, not reservations
	- d. <del>Default Service Name</del>
		- i. construct as: Cluster name type queueName
	- e. Disable automated queue bindings
		- i. RABBITMQ\_EXCHANGE if empty do not bind
		- ii. if not in environment then it will bind to default
- 4. Receive an error if:
	- a. Queue name is already allocated in the cluster
	- b. Docker image invalid
	- c. Cluster unable to allocate requested resources

### Pause Deployed Service

As a Brown Dog Administrator I can...

- 1. Select a cluster to view deployed services
- 2. Select a service and pause processing

#### Delete a Deployed Service

As a Brown Dog Administrator I can...

- 1. Select a cluster to view deployed services
- 2. Select a service and delete it and its associated queues

#### Administration Authorization

As a brown dog tool administrator I can...

- 1. Query tools and scripts
- 2. Approve tools
- 3. Revoke approval

As a brown dog deployment administrator for a cluster I can...

- 1. Query tools and scripts
- 2. Deploy a script to a cluster for which I am authorized
- 3. Pause a service on a cluster for which I am authorized
- 4. Delete a service on a cluster for which I am authorized

#### Manually Bind a Service to an Exchange

As a Brown Dog Administrator I can...

- 1. Select a cluster to view deployed services
- 2. Select a service to manage
- 3. See all exchanges in the cluster to which I am authorized to manage
- 4. See existing bindings (including those generated automatically)
- 5. Enter a binding between exchange and the service

#### Manually Delete Binding Between a Service to an Exchange

As a Brown Dog Administrator I can...

- 1. Select a cluster to view deployed services
- 2. Select a service to manage
- 3. See all exchanges in the cluster to which I am authorized to manage
- 4. See existing bindings (including those generated automatically)
- 5. Delete a binding